# **飞马机器人 GNSS 基准站 产品说明书**

深圳飞马机器人科技有限公司

2019.12

#### <span id="page-1-0"></span>**前言**

为满足广大客户的高品质产品要求,飞马机器人秉承不断为客户提供创新,完善,质量 稳定可靠的产品理念,现正式推出飞马 RTK100 GNSS 基准站。

飞马 RTK100 GNSS 高精度基准站是飞马自主研发的高精度接收机系统,支持全球主 流卫星导航系统,采用多种数据传输路径,以及高效能的传感器,为飞行平台提供实时差分 数据,使其获得厘米级的三维定位和精准定向,弥补了之前同类产品的不足,为高精度应用 需求提供精确、可靠的系统解决方案。RTK100 GNSS 基准站支持全球多种导航系统,多频 点卫星信号接收。用户可以快速自架基站,为无人机提供实时差分数据,从而获得厘米级的 定位精度。基站内置高增益天线和高性能接收机,使其可以接收到更多的卫星信号,搜星数 量更多,效果更好。即使在信号较弱的恶环境下,也能正常收星和定位。

RTK100 GNSS 基准站提供 4G, WIFI 等通讯方式, 提供 USB typeC 数据接口, 使用 户能快速获取数据。RTK100 GNSS 基准站密封性高, 有较好的防水防尘性能, 体积小重量 轻,携带方便,架设和使用简单易用。

<span id="page-1-1"></span>可支持飞马的多款无人机作业。

#### **免责声明**

此文件和其所附内容的所有版权归深圳飞马机器人科技有限公司(以下简称"飞马机器 人")所有。

使用飞马机器人软件和其产品,即同意飞马机器人的免责条款。鉴于飞马机器人无法控 制用户的具体使用、安装、总装、改装以及使用不当等情况,由以上所造成的损害或损伤, 飞马机器人将不承担相应的损失及赔偿。

用户在使用飞马机器人产品时,需遵守所在国家及地区的相关法律法规。

飞马机器人保留更改本产品手册和产品状态的权利。最新的产品手册,请以 www.feimarobotics.com 官网的版本为准。

#### <span id="page-2-0"></span>**技术服务**

 如果您有任何技术问题,可以联系飞马各分支机构售后技术服务部门,总部技术部等; 我公司将竭诚为您服务。

#### <span id="page-2-1"></span>**您的建议**

如果您对飞马 RTK100 GNSS 基准站产品有什么建议或意见,请联系我们,我们将尽

可能改进完善产品。您的反馈信息将会有助于我们产品品质提升。

#### 目录

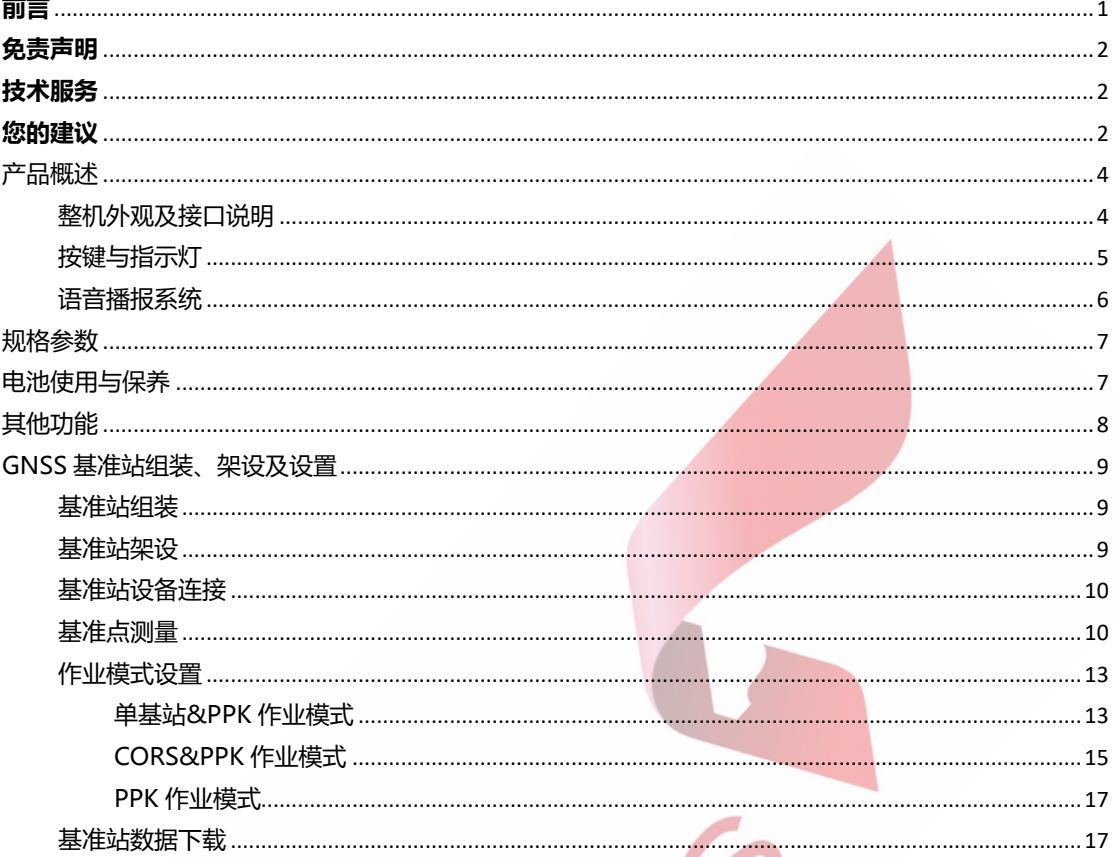

ENGEL C

# <span id="page-4-0"></span>**产品概述**

飞马 RTK100 GNSS 高精度基准站是飞马自主研发的高精度接收机系统,支持全球主 流卫星导航系统,采用多种数据传输路径,以及高效能的传感器,为飞行平台提供实时差分 数据,使其获得厘米级的三维定位和精准定向,弥补了之前同类产品的不足,为高精度应用 需求提供精确、可靠的系统解决方案。

# <span id="page-4-1"></span>**整机外观及接口说明**

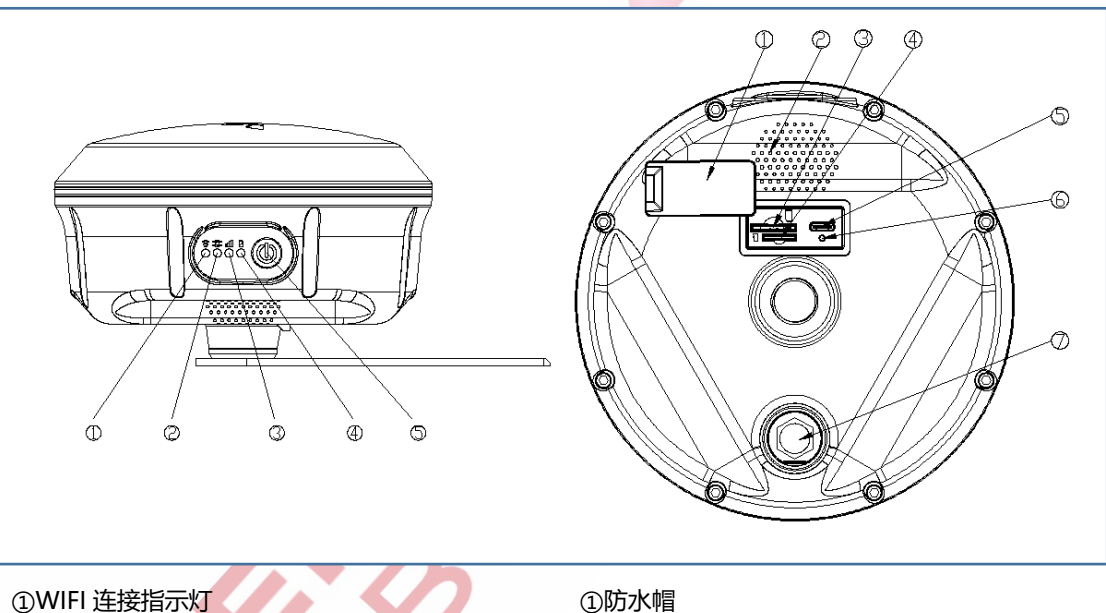

②定位状态指示灯 ②喇叭 ③网络指示灯 ③SIM 卡槽 **④电量指示灯 ④SD 卡槽** ⑤电源开关 ⑤USB+充电接口

⑥系统复位孔 ⑦4G 天线

# <span id="page-5-0"></span>**按键与指示灯**

开关机方式:

关机状态下短按+长按 1 秒为开机

开机状态下短按+长按 1 秒为关机

开机、关机伴随有语音提示!

LED 指示灯说明:

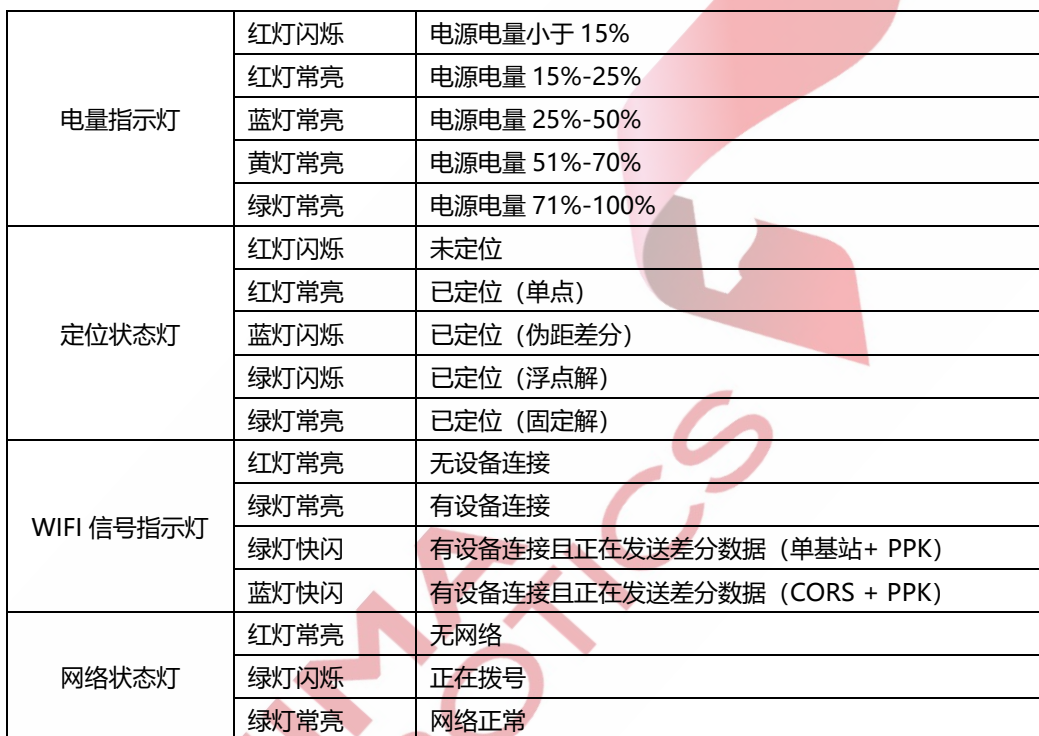

充电提示:接入充电器充电时电量指示灯状态为循环(红蓝黄绿)闪烁,电池充满后电量指 示灯为绿灯常亮。

系统升级提示:管家进度提示进度为文件拷贝进度,并非 RTK 本身升级的进度, RTK 在升 级过程中定位状态指示灯蓝灯常亮,升级完成后定位状态指示灯变绿灯。并且升级完成后会 有语音播报"系统启动完成"!

# <span id="page-6-0"></span>**语音播报系统**

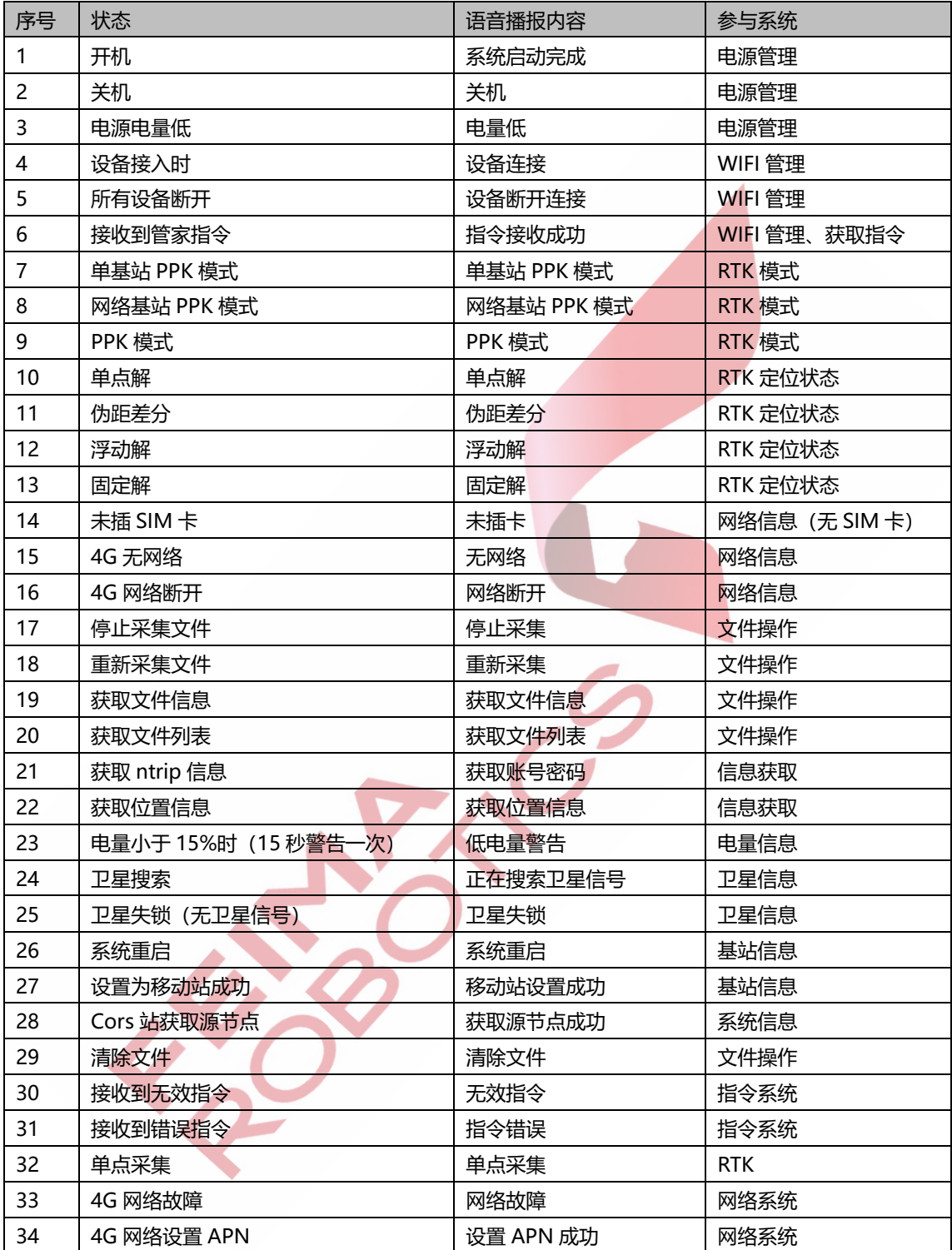

## <span id="page-7-0"></span>**规格参数**

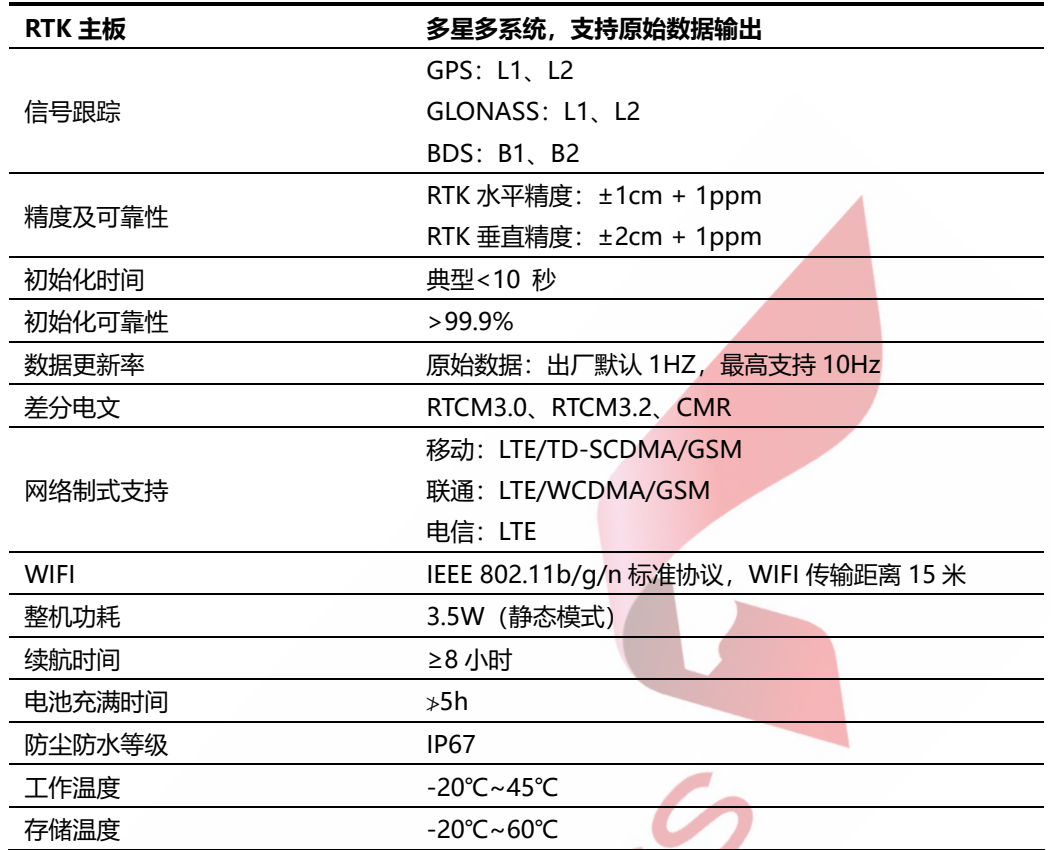

# <span id="page-7-1"></span>**电池使用与保养**

#### **电池介绍**

RTK 基站内置 7800mAh、7.4V 智能电池。该款电池采用较为安全的 18650 电芯,具有具备全面的电池 保护和电量管理功能。智能电池在整机内部不可拆卸,使用时直接对整机进行充电。

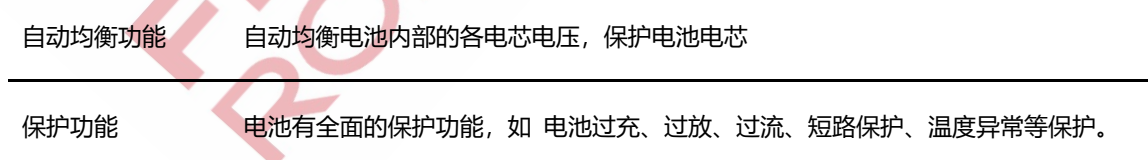

#### **电池使用的注意事项**

#### **使用方面:**

- 1) RTK 基站请勿在超过 50 度以上的高温下使用,可能会对电池造成不可逆损坏。
- 2) 请在关机状态下对 RTK 基站进行充电, 开机状态下由于基站本身持续耗电, 会造成充电时间变

3) RTK 基站在 30 度以上高温环境刚使用完毕,由于内部温度过高,处于安全考虑,插入充电器可 能不允许充电。只需要等待 RTK 基站自然冷却后,即可正常充电。

4) 出于对电池安全保护的考虑,不允许在 45 度以上或 0 度以下环境对电池充电。

5) 在低温环境-20~10 度以下使用,电池容量将减少,温度越低容量小。温度低于-20 度以下使用 可能会无法正常启动,或对电池造成不可逆损伤。

#### **存储方面**:

1) 基站如长时间存放,需要至少每三个月对电池进行一次充电,充电至 50%电量;

2) 基站应储存在阴凉干燥处,避免阳光直射,严禁夏天将基站置于无人看管的车辆内部;

3) 推荐存储环境:15℃~35℃, 85% RH Max.

#### <span id="page-8-0"></span>**其他注意事项**:

禁止拆解、撞击、挤压基站,严禁私自拆解电池或将其投入火中,请勿将电池置于高温环境中;

### **其他功能**

- Emmc 卡存储: Emmc 卡具备基站升级, log 存储, 数据存储功能。 主要有 wifi 操作 log, 定位数据 log, rctm 数据存储, 原始数据存储。
- 语音播报: 开关机播报, 网络状态播报, 定位状态播报, 相关错误播报等。
- ⚫ 网络功能:

2G/3G/4G 全网通卡;

支持 sim 卡更换, 支持手机大卡;

支持连接到千寻网络或其他 CORS 专网获取 RTCM 数据,千寻及其他专网账号的提供方式为自行购

买的方式。

- 支持 WIFI 热点。
- 系统升级功能:产品软件系统可以通过 OTA 升级。

# <span id="page-9-0"></span>**GNSS 基准站组装、架设及设置**

# <span id="page-9-1"></span>**基准站组装**

按照下图所示组装基准站:

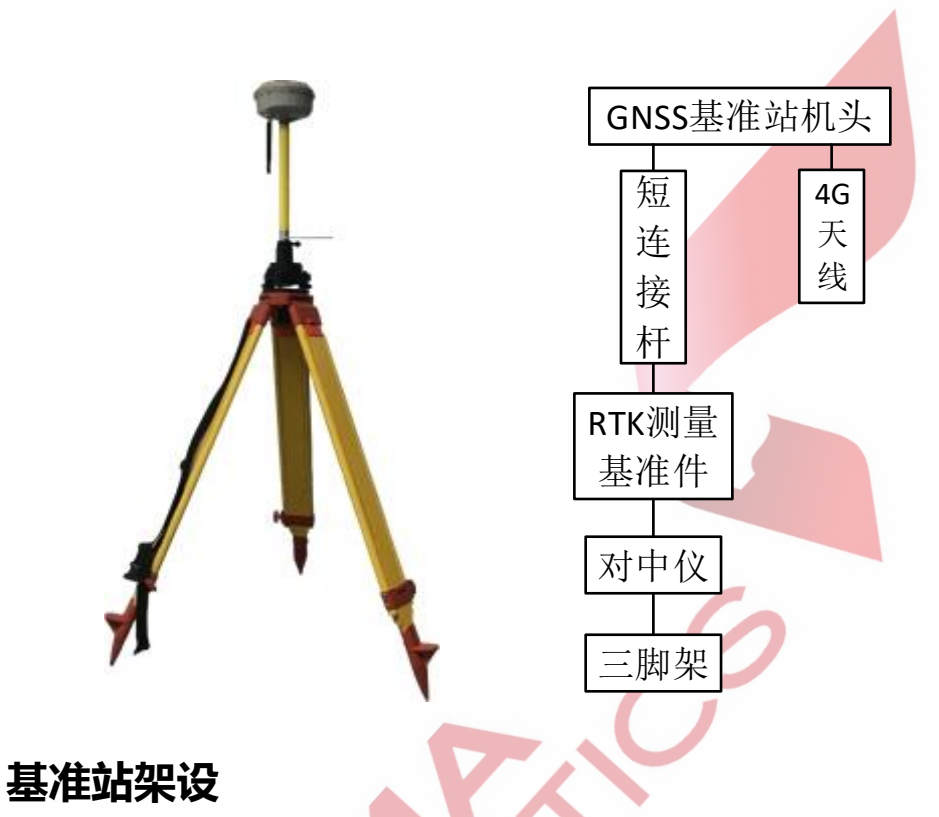

<span id="page-9-2"></span>基准站架设分为两种情况:

(1) 如果已经获取了已知点坐标, 则按下述流程架设基准站, 并且在无人机管家中手动输 入已知点坐标输入方式见后续内容:

- 将三脚架架设在已知点正上方固定, 并使用对中仪对中并调水平;
- 使用黄色连接短杆, RTK 测量件将机头固定在对中仪上;
- 测量已知基准点和 RTK 测量基准件间的斜高, 因为 RTK 测量件是标准件 (如图所示 130mm), 可以通过勾股定理计算出底座和已知点的垂高, 加上连接杆 (标称长度 301mm)和机头底部到机头天线相位中心的距离 (88.3mm), 就可以得到机头天线 相位中心和已知点的垂高。

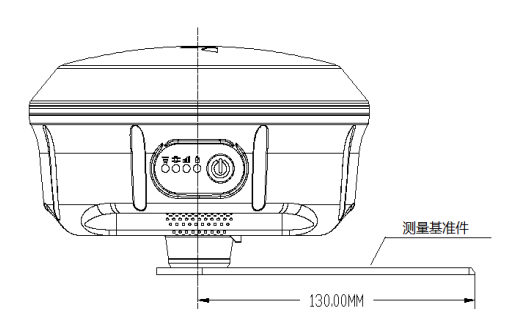

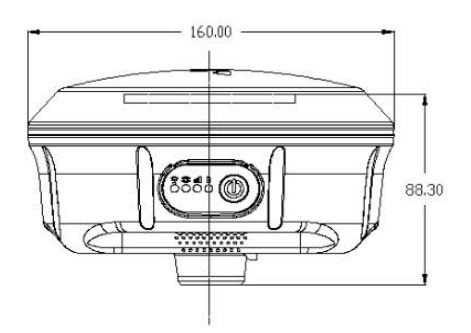

(2) 如果没有已知点坐标信息,只需要按照上面的步骤进行基准站架设,然后通过设备点 采集功能获取该点坐标信息,按照(1)中提到的方法计算垂高后将其填入并存储该点,后 期再使用该点时可作为已知点使用。

### <span id="page-10-0"></span>**基准站设备连接**

将基准站架设好之后,按开机键短按+长按 1 秒开机, 等待开机提示音之后, 使用笔记本电 脑连接基准站的 WIFI, WIFI 名称默认为机器 SN 号 (RTK100xxxxxxxx) 。默认密码为 87654321。

### <span id="page-10-1"></span>**基准点测量**

如果没有控制点坐标信息, 则需要通过测量方式来获取已知点坐标, 测点方式有如下两种: (1) 通过单点定位采集已知点坐标

- ▶ 基准站架设完毕并连接基准站 WIFI 后,点击维护-采集已知点,进入采集已知点的页 面;
- 点击单点坐标模式,在采集个数填写需要测量的单点定位的个数,基本原则为采集点数 越多测量越精准,但从实际操作的角度,一般控制在 10-50 个点(最少不低于 10 个 点),单点模式为用户不具备 CORS 测量模式的情况下使用,精度为米级;

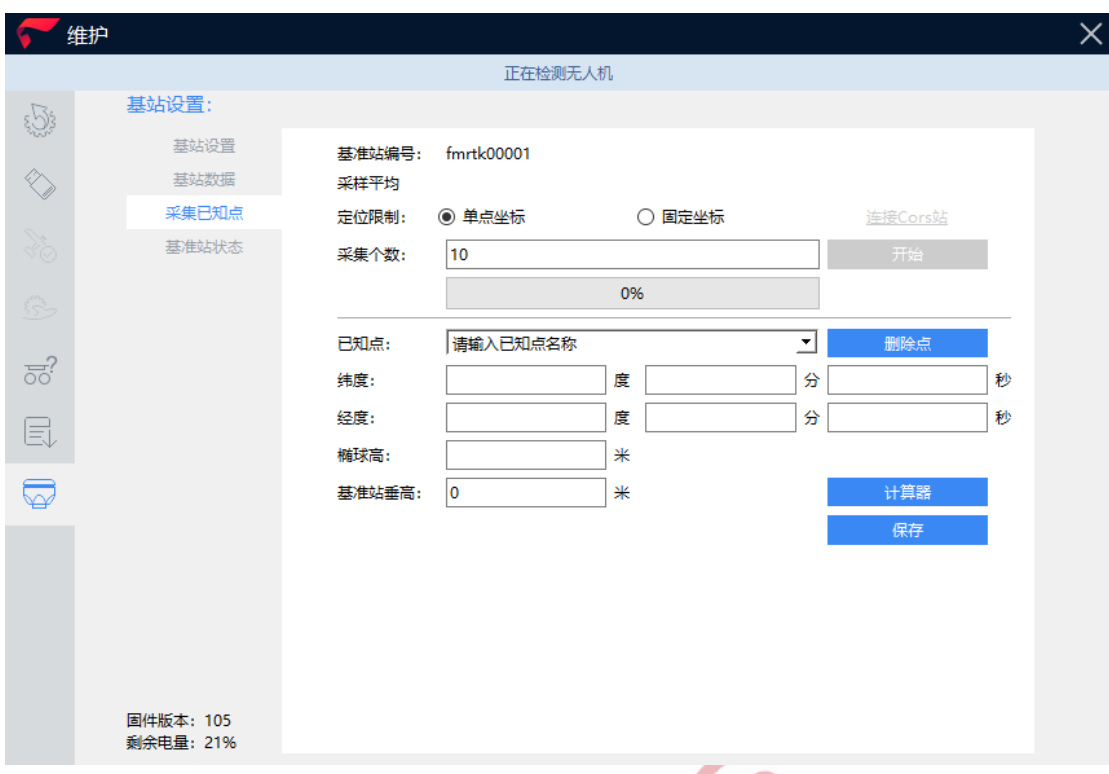

- 点击开始,采集单点定位的数据,并出现进度条显示采集进度,用户可随时停止记录, 测量结束后,可自定义已知点名称,进行保存,其中基准站垂高按照实际值填写,为后 续设置为单基站&PPK 作业模式提供已知点坐标。
- (2) 通过 CORS 采集已知点坐标
- 基准站架设完毕并连接基准站 WIFI 后, 点击维护-采集已知点, 进入采集已知点的页 面;
- 点击固定坐标模式,然后点击连接 CORS 站选项,页面跳转至 CORS 站设置页面,在 页面中输入连接协议,远程 IP, 端口号, 用户名, 密码, 点击获取, 源列表会出现源节 点供用户选择,用户根据自己的需要选择源节点,如果使用千寻账号请选择 RTCM32\_GGB,单击下一步,在采集个数填写需要测量的个数,基本原则为点数越多 测量越精准,但从实际操作的角度,一般控制在 10-50 个点 (最少不低于 10 个点);

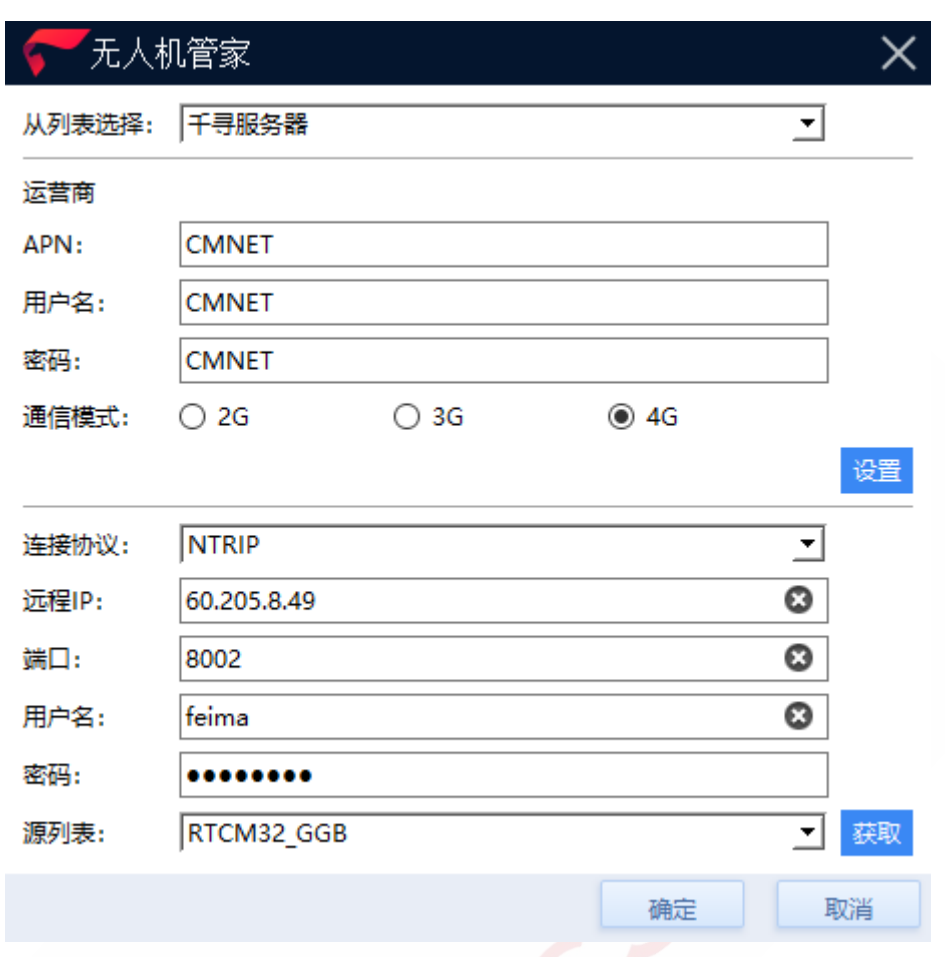

● 点击开始, 就开始采集固定坐标的数据, 并出现进度条显示采集进度, 用户可随时停止 记录,测量结束后,可自定义已知点名称,为后续设置为 CORS&PPK 模式时提供已知 点坐标。

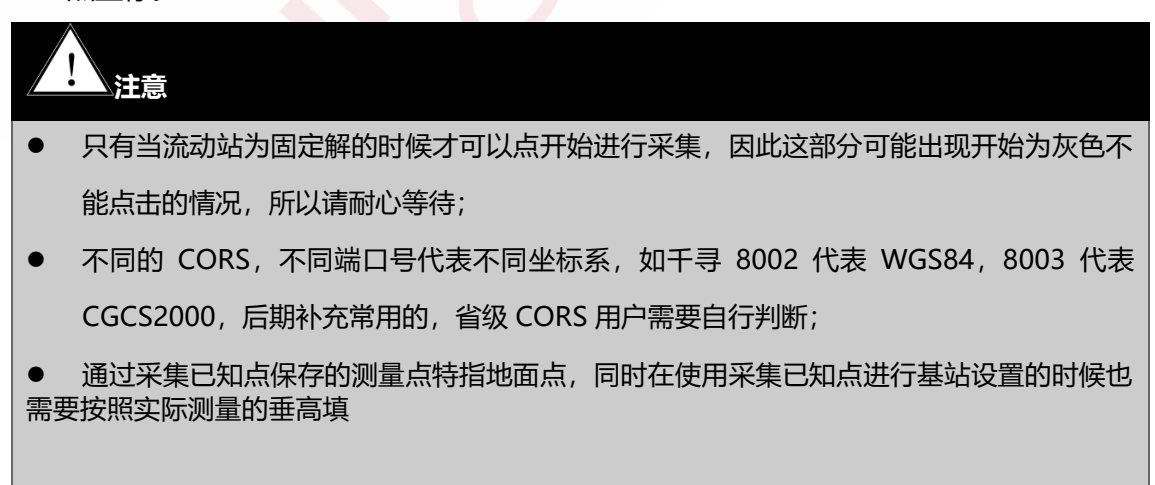

# <span id="page-13-0"></span>**作业模式设置**

三种作业模式的含义说明如下:

- 1、单基站&PPK 作业模式:飞机使用基准站的观测数据和已知点坐标进行 RTK 和 PPK 解 算;
- 2、CORS&PPK 作业模式: 飞机使用 CORS 网的 VRS 数据进行 RTK 解算, 使用基准站观 测数据和已知点坐标进行 PPK 解算;
- <span id="page-13-1"></span>3、PPK作业模式:飞机仅使用基准站观测数据和已知点坐标进行 PPK 解算。

### **单基站&PPK 作业模式**

- 基准站架设完毕并连接基准站 WIFI 后, 点击维护-基准站设置, 进入基准站设置的页 面;
- GNSS 高精度作业模式中选择单基站&PPK 模式,在已知点名称下拉菜单中选择手动输 入已知点坐标或者之前测量并保存的已知点名称,下面的经度、纬度、高度中会显示所 选择的已知点的坐标,在基准站垂高中填写已经计算好的高度,或者通过计算器计算得 出,在差分数据中选择自己需要的数据格式,点击下一步;
- 出现原始数据存储的设置页面, 直接填写采样间隔, 高度截止角和存储格式即可, 单击 保存,设置完成;
- 设置完成会提示 GSM 基准站设置成功和开始静态采集,同时页面跳转至基准站状态显 示页面。

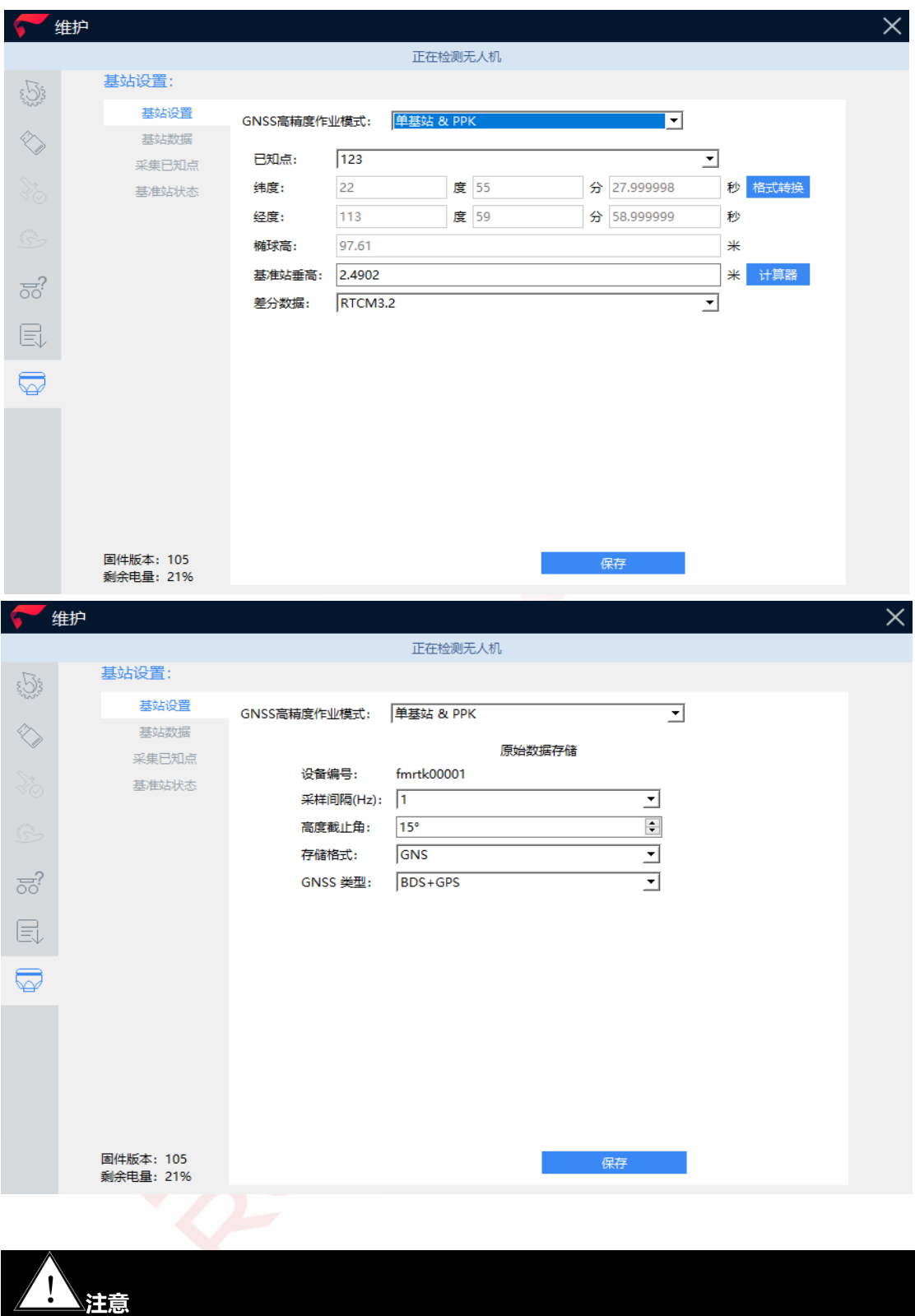

- 如使用控制点坐标是非 WGS-84 坐标系下坐标, 需要使用第三方工具进行转换;
- 基准站数据采集时不能对基准站设置进行修改的, 如果需要修改设置必须先停止记录数据。

# <span id="page-15-0"></span>**CORS&PPK 作业模式**

- 基准站架设完毕并连接基准站 wifi 后, 点击维护-基准站设置, 进入基准站设置的页面
- GNSS 高精度作业模式中选择 CORS&PPK 模式, 在已知点名称下拉菜单中选择手动输 入已知点坐标或者之前测量并保存的已知点名称,下面的经度、纬度、高度中会显示所 选择的已知点的坐标,在基准站垂高中填写已经计算好的高度,或者通过计算器计算得 出,在差分数据中选择自己需要的数据格式,点击下一步(如使用控制点坐标如使用非 WGS-84 坐标系下坐标, 请自行使用第三方工具进行转换);
- 连接协议选择 NTRIP 模式, 在页面中输入连接协议, 远程 IP, 端口号, 用户名, 密码, 点击获取,源列表会出现一些源节点供用户选择,用户根据自己的需要选择后,点击下 一步,一旦用户输入信息有误,会弹出对话框进行提示;

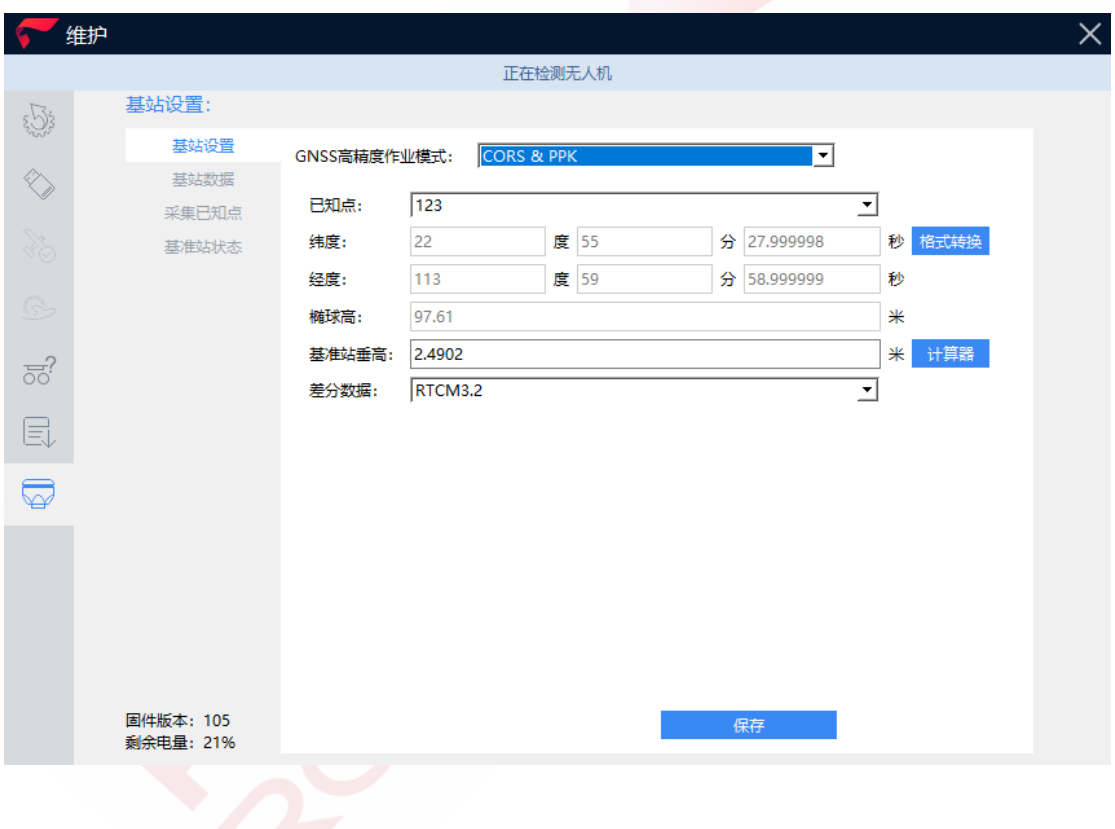

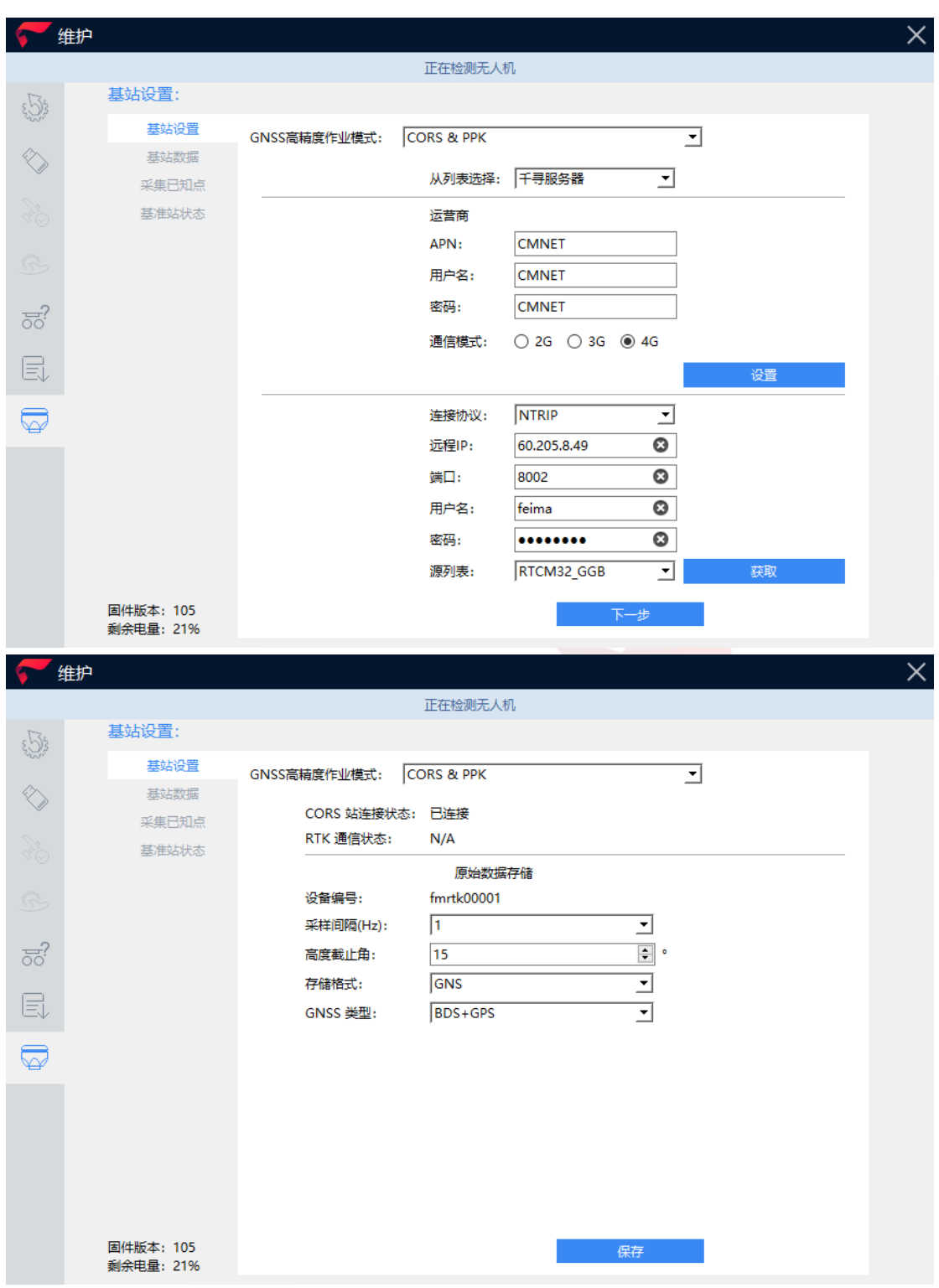

- 出现原始数据存储的设置页面, 直接填写采样间隔, 高度截止角和存储格式即可, 单击 保存,设置完成;
- 设置成功会跳转至基准站状态显示页面。

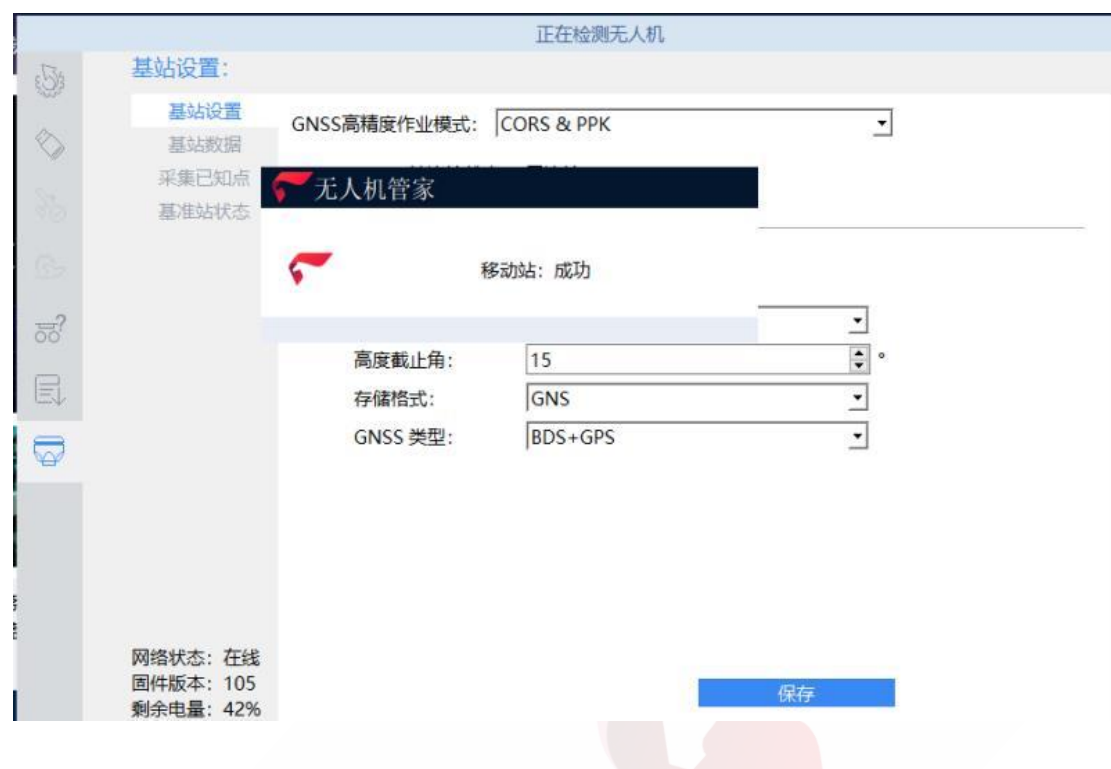

# <span id="page-17-0"></span>**PPK 作业模式**

- 基准站架设完毕并连接基准站 wifi 后, 点击维护-基准站设置, 进入基准站设置的页面
- GNSS 高精度作业模式中选择 PPK 模式, 在已知点名称下拉菜单中选择手动输入已知 点坐标或者之前测量并保存的已知点名称,下面的经度、纬度、高度中会显示所选择的 已知点的坐标,在基准站垂高中填写已经计算好的高度,或者通过计算器计算得出,在 差分数据中选择自己需要的数据格式,点击下一步 (如使用控制点坐标如使用非 WGS-84 坐标系下坐标, 请自行使用第三方工具进行转换);
- 跳转至下一界面直接填写采样间隔,高度截止角和存储格式即可,单击保存,设置完成;
- 设置成功会跳转至基准站状态显示页面。

### <span id="page-17-1"></span>**基准站数据下载**

基准站数据可以通过 WIFI 或者 USB 数据线进行下载;

(1) WIFI 下载:点击维护-基准站数据下载,页面中可以查看设备编号、可用空间以及 文件名称列表,选择所需下载的文件点击下载;

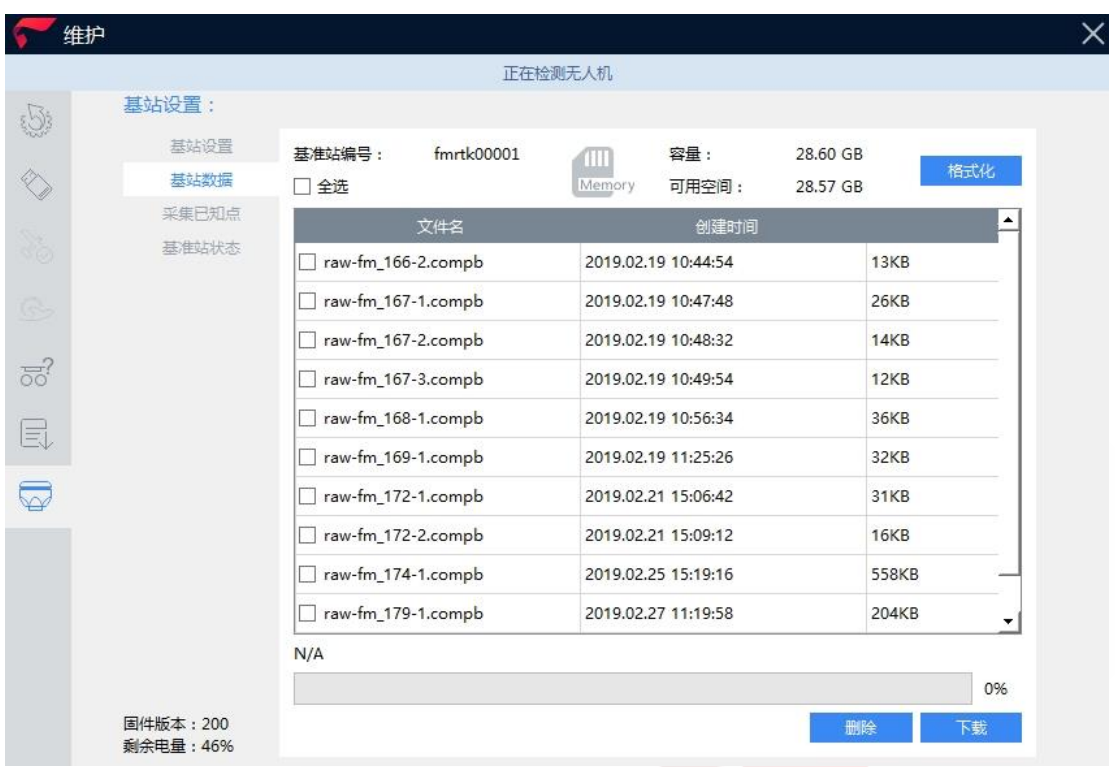

(2) USB 数据线下载: 基准站采集的 GNSS 静态数据存储在基站内部存储器里根目录下的 raw 文件夹中,基准站记录的原始数据格式为\*.fmcompb,内部存储器的有效存储空间大 于 28G。